## **Case 1 – If new iPhone without any previous link from CMS for iPhone.**

- 1. Please share your credential like CREW-ID/CLI-ID/User-Id, Name, Working Location, designation to CHALAKDAL@GMAIL.COM.
- 2. The Link receive from above Email ID.
- 3. Open the above receive Link with Apple Mobile.
- 4. App Store  $\rightarrow$  Account  $\rightarrow$  Purchased.

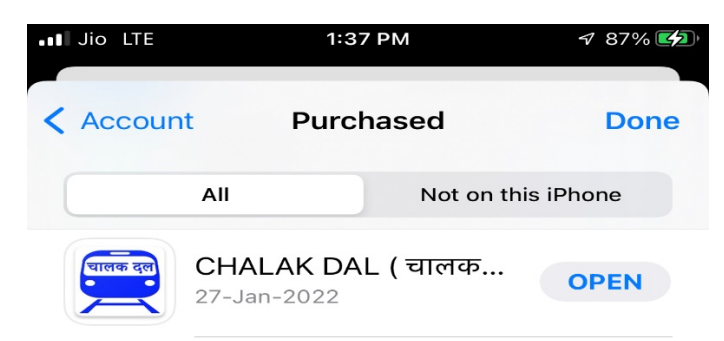

5. Download and Open the App and Use it with your CMS ID/ Password.

## **Case 2 – If previous iPhone have the CHALAKDAL APP.**

1. If in any case iPhone must be changed by user and if new iPhone have Old Apple ID, then just go to App Store  $\rightarrow$  Account  $\rightarrow$  Purchased.

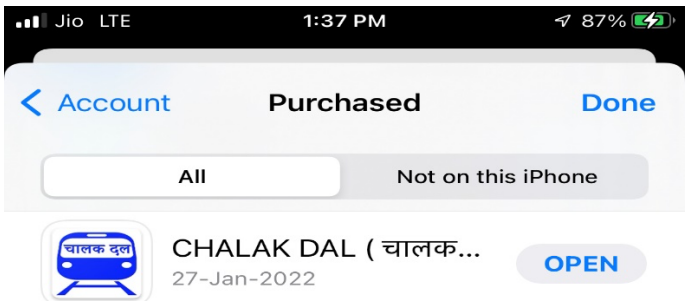

2. Download and Open the App and Use it with your CMS ID/ Password.

## **Case 3 – If previous iPhone have the CHALAKDAL APP but New Apple-ID will be used with new iPhone.**

1. Just go to case 1 and give information that you need new Link because of change of Apple-Id.

Example Link: https://apps.apple.com/redeem?code=XXXXXXXXXXX&ctx=apps